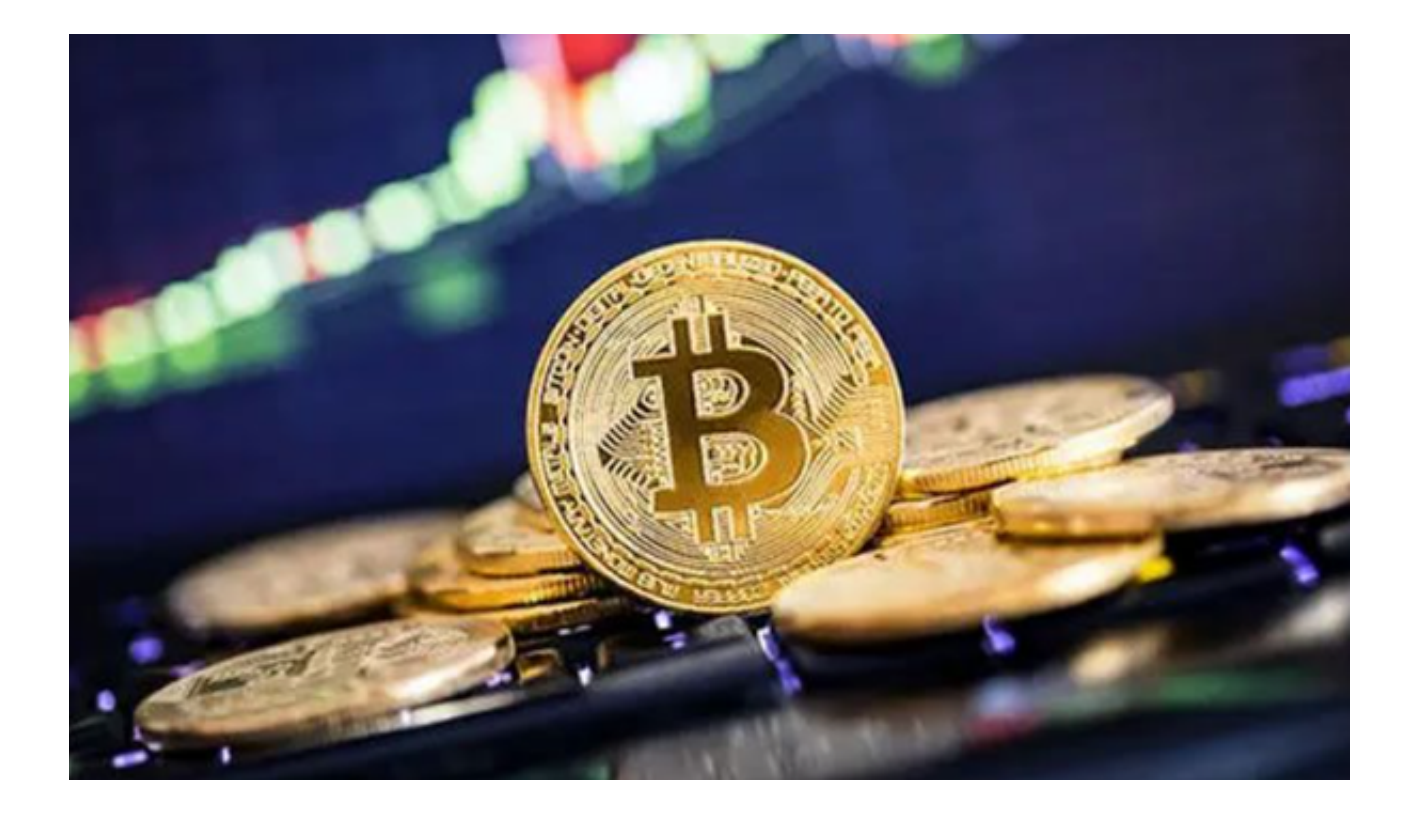

 近年来,比特币交易市场经历了多次大幅波动,从极度乐观到悲观的市场情绪都 有。对于交易者来说,及时获取市场最新动态是进行货币交易的基础。

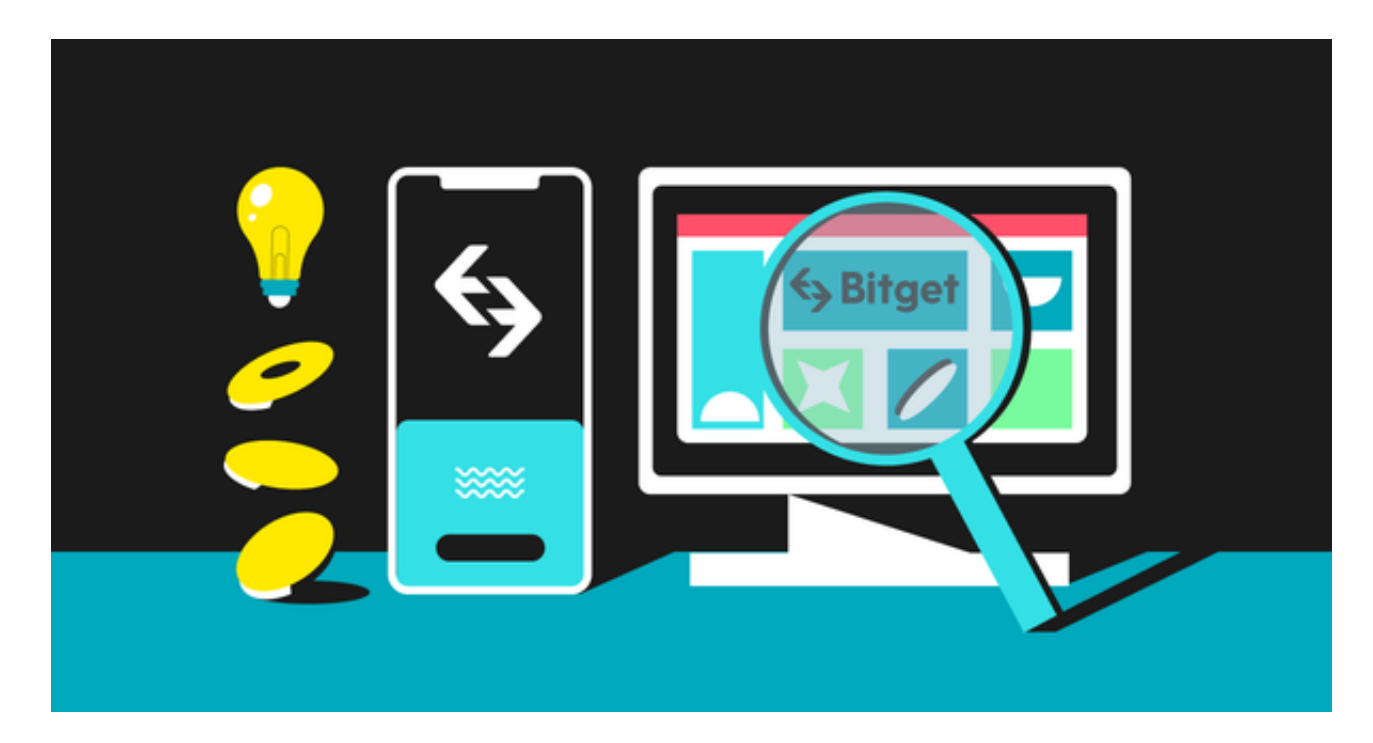

Bitget交易平台提供的各种图表和分析工具,如K线图、移动平均、布林带等,使 得交易者可以更容易地读懂市场。

**智行理财网** 虚拟货币正规交易平台介绍 Bitget帮您更精准交易

 比如,通过K线图和其他指标,交易者可以观察到比特币在短期内可能面临的压力 或支持水平。这有助于交易者作出更精准的入场和出场决策。

这就是Bitget交易平台真正闪光的地方。通过与市场分析工具的结合, Bitget使得 交易者不仅可以更容易地分析市场,还可以更精准地执行交易。例如,该平台允许 设置高度自定义的止损和止盈订单,这样交易者可以更灵活地控制风险。

此外,Bitget还提供了社交交易功能,即允许用户复制专业交易者的交易。这样, 即使是没有经验的交易者也可以通过复制经验丰富的交易者的策略来进行交易。

 如果你在寻找一个功能全面、专业且安全的虚拟货币交易平台,选择Bitget交易平 台绝对没错。

Bitget app下载操作教程

步骤一:下载Bitget app

1. 在手机浏览器中输入Bitget官方网址进入Bitget首页。

2. 点击首页顶部"下载"按钮进入下载页面。

3. 选择适用您手机系统的版本进行下载。

步骤二:注册和登录

1. 打开Bitget app, 点击"注册"按钮。

2. 根据提示填写注册信息, 包括手机号码和密码。

3. 接收验证码并填写, 完成注册。

4. 返回登录页面,输入注册时设置的手机号码和密码进行登录。

步骤三:充值和提现

1. 点击页面上方的"资产"按钮, 进入资产管理页面。

2. 点击"充值"按钮, 选择充值币种和充值方式, 按照提示完成充值操作。

3. 点击"提现"按钮, 选择提现币种和提现方式, 按照提示完成提现操作。

步骤四:交易买卖

1. 在首页上方选择"交易所"。

2. 在交易所页面中,选择币对和交易类型(限价、市价或杠杆交易)。

3. 输入交易数量和价格(如果是限价交易),点击"买入"或"卖出"按钮进行 交易。

步骤五:查看个人资料和设置

1. 点击页面下方的"我的"按钮,进入个人资料和设置页面。

2. 在该页面中,可以查看和编辑个人信息、安全设置、通知设置等。

 请投资者按照以上教程操作,合理使用Bitget app进行数字货币交易,谨慎决策,以获取更好的投资回报。